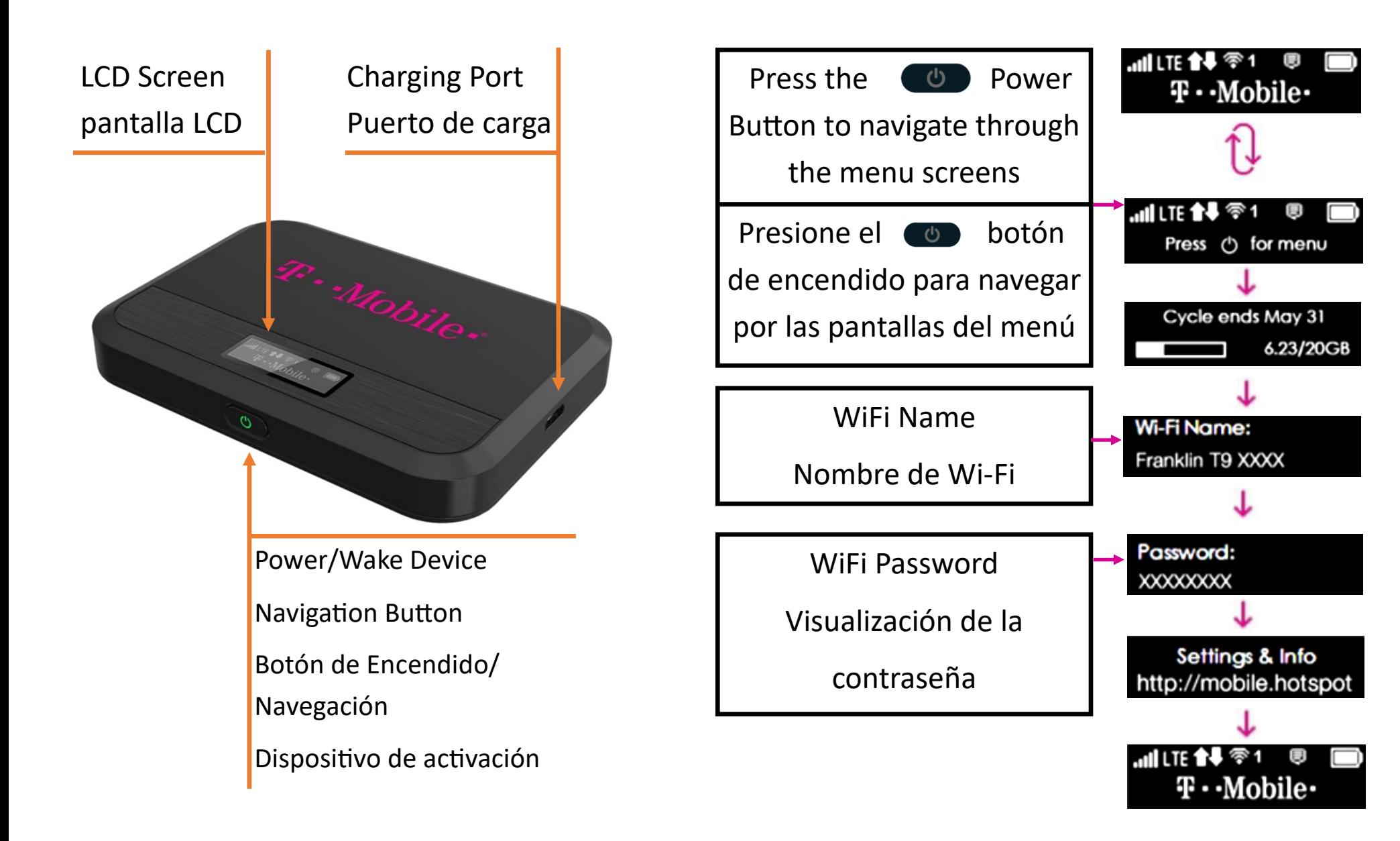

Connect a Device to Your Hotspot via Wi-Fi

- 1. Turn on your Hotspot and your Wi-Fi-enabled device.
- 2. On your Wi-Fi enabled computer or device, open the list of available Wi-Fi connections. Find your Hotspot's Wi-Fi name in the list of available Wi-Fi connections.
- 3. Enter your Hotspot's Wi-Fi password to connect to the Internet.

**Note: Your Wi-Fi name (SSID) and password appear on the Hotspot LCD display. Press the Power button to navigate through the menu screens.**

Conecte un dispositivo a su punto de acceso a través de Wi-Fi

- 1. Enciendasu Hotspot y su dispositivo hailitado para Wi-Fi.
- 2. Abra la aplicación o los controles de Wi-Fi en la computadora o el dispositivo con Wi-Fi que desea conectar a su punto de acceso.
- 3. Encuentre el nombre de su punto de acceso Wi-Fi e ingrese su contraseña para conectarse a internet.

**Nota: su nombre de Wi-Fi (SSID) y contraseña aparecen en la pantalla LCD Hotspot**